# Правила оформления статей

Эти правила необходимо изучить в первую очередь редакторам статей, но они будут интересны и всем читателям.

Но для начала нужно ознакомиться с следующими статьями:

- Умолчания
- DokuWiki: Синтаксис форматирования
- DokuWiki: Расширения
- Символы для рисования

Хорошим примером может служить ∏ Пособие по программированию на MSX BASIC, а точнее старица о её преобразовании.

# Использование тире

- в качестве тире всегда следует использовать длинное тире («-).
- в диапазонах чисел и дат короткое тире («-»).

#### Примеры:

- 1. век живи век учись (длинное тире);
- 2. 2010-2012 (короткое тире);
- 3. кое-что (короткое тире);
- 4. 5-2=3 (дефис минус).

#### **WTире**

Тире, короткое тире, минус, дефис | Справочник веб-редактора

## Создание новой страницы

Удобнее новую тему страницу внутри одноимённой папки. В качестве примера приведена статья о Debian.

Имя страницы: debian: debian

В результате будет создана папка debian и в ней файл debian.txt

Вот так это будет выглядеть:

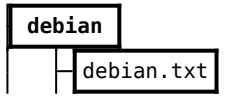

Для упрощения создания новых страниц созданы специальные шаблоны пространства имён.

Шаблон для создания новой страницы.

## Создание короткой ссылки на страницу

Страница debian которая выполняет переадресацию на страницу debian: debian

Пример:

```
~~HIDEPAGE:search:sitemap~~
```
#### ~~REDIRECT>debian:debian~~

Вот так это будет выглядеть:

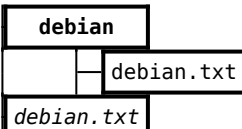

Это [ссылка](http://wiki.yola.ru/debian) на реальную страницу.

Для этого используются расширения [HidePages](http://wiki.yola.ru/dokuwiki/plugins#hidepages) и [PageRedirect](http://wiki.yola.ru/dokuwiki/plugins#pageredirect).

[Шаблон для создания короткой ссылки на страницу](http://wiki.yola.ru/c_template)

## **Скрытие длинного текста**

Расширение [hidden](http://wiki.yola.ru/dokuwiki/plugins#hidden) позволяет скрыть/показать часть текста.

## **Источники информации**

Источники информации, использованные при написании главы приведены в разделе **Ссылки** или даны в тексте.

Пример раздела **Ссылки**:

```
====== Ссылки ======
```
[[http://www.domain.ru/page1.html|Ссылка 1]]

```
[[http://www.domain.ru/page2.html|Ссылка 2]]
```
# **Категории (теги)**

Реализовано при помощи расширения [Tag](http://wiki.yola.ru/dokuwiki/plugins#tag).

### **Обычная страница**

Внизу страницы размещаем:

{{tag>Категория1 Категория2}}

## **Страница "Все категории (теги)"**

Имя: tag:start, на ней находятся ссылки на [страницы с статьями по определённой категории](#page-1-0).

Это [ссылка](http://wiki.yola.ru/tag/start) на реальную страницу.

### <span id="page-1-0"></span>**Страница с статьями по определённой категории**

Для tag значение которого Examples страница должна выглядеть так:

```
====== Примеры ======
```
{{topic>Examples&nouser}}

Это [ссылка](http://wiki.yola.ru/tag/examples) на реальную страницу.

[Шаблон для создания новой страницы со статьями по определённой категории](http://wiki.yola.ru/tag/i_template)

# **Эпиграф**

Используется расширение [WRAP](http://wiki.yola.ru/dokuwiki/plugins#wrap)

```
<WRAP group 99%>
<WRAP half column> \\ </WRAP>
<WRAP half column><WRAP justify>
Текст
<WRAP rightalign>
—//Источник//
</WRAP></WRAP>
</WRAP></WRAP>
```
Текст

—Источник

### **<http://wiki.yola.ru/rules/rules>**

**2020-10-20 19:34**

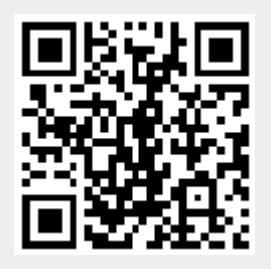